## RUB

up.

Ortales

 $#32$ 

**Sayudarie** 

SOT

 $\sqrt{g}$ 

言

REGISTRO ÚNICO DE BENEFICIARIOS FINALES

PASO A PASO **Terminación de estructura sin personería jurídica** 

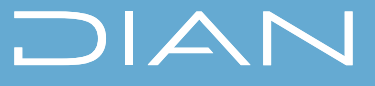

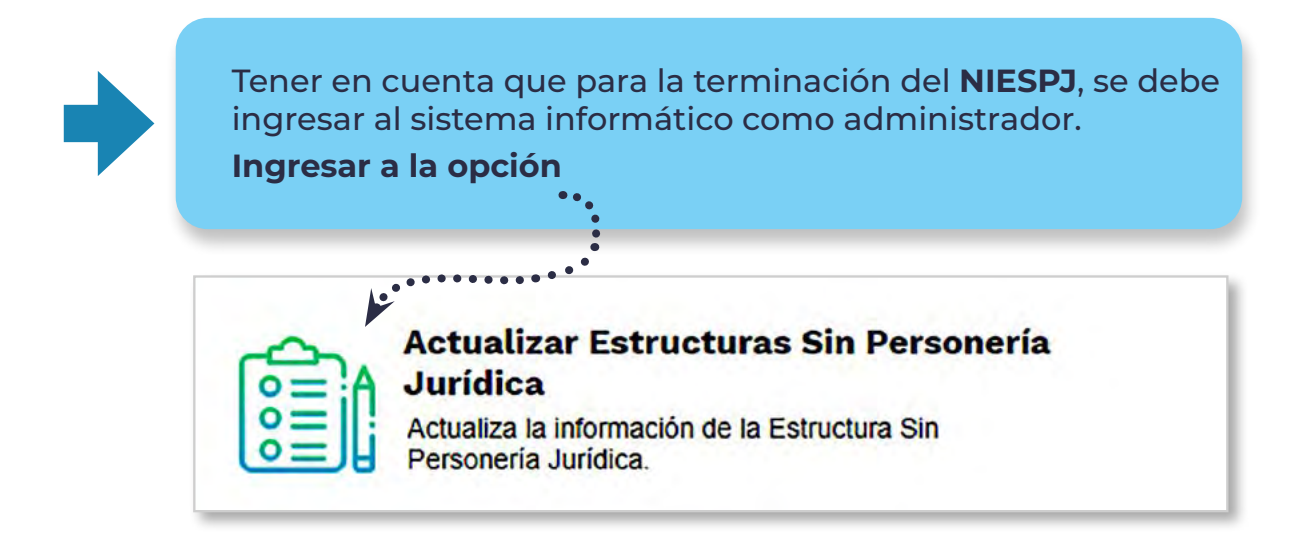

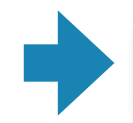

Seleccionar la opción **actualizar** y digitar el número del **NIESPJ** al terminar dar clic en **buscar.**

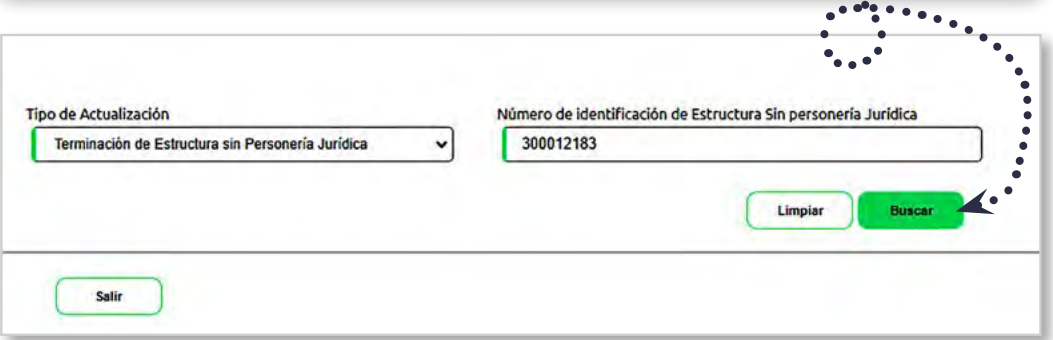

TERMINACIÓN DE ESTRUCTURA SIN PERSONERÍA JURÍDICA PASO A PASO

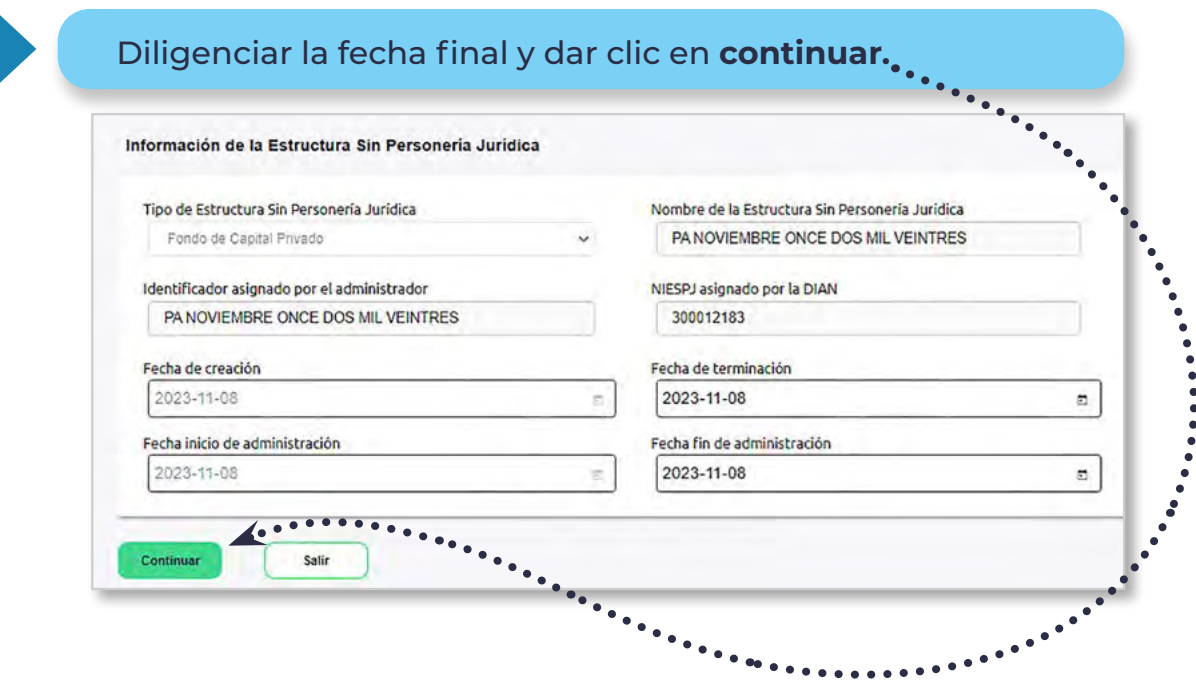

Cargar el soporte en PDF de la terminación de la ESPJ y dar **clic en generar registro.**

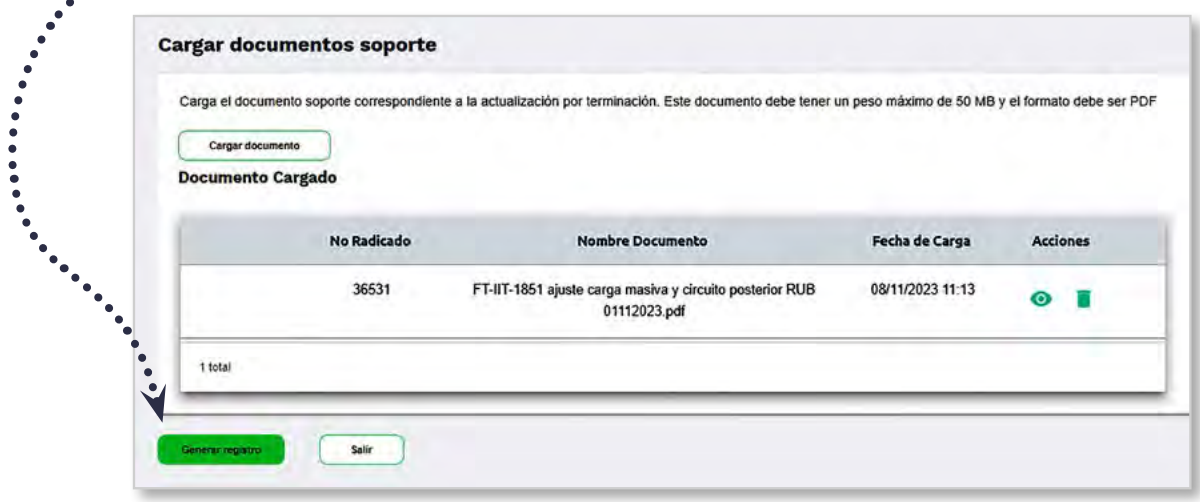

TERMINACIÓN DE ESTRUCTURA SIN PERSONERÍA JURÍDICA PASO A PASO

Seguidamente tiene la opción de **descargar el pdf en borrador** y luego dar clic en el botón **confirmar registro. Generar documento** Estás a punto de finalizar la actualización por terminación! Por favor continúa con los siguientes pasos: 1. Verifica 2. Presenta ......... Verifica la información suministrada Hemos generado el PDF de la actualización por terminación, asegúrate que toda la información esté correcta. De no ser así, puedes editar la información correspondiente y realizar nuevamente el proceso de "Generar documento". Descargar Borrador **Confirmar Registro**  $\sum_{i=1}^{n}$ Salin

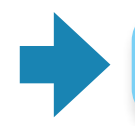

Verificar la información suministrada en caso de estar correcta dar clic en el botón **SI.**

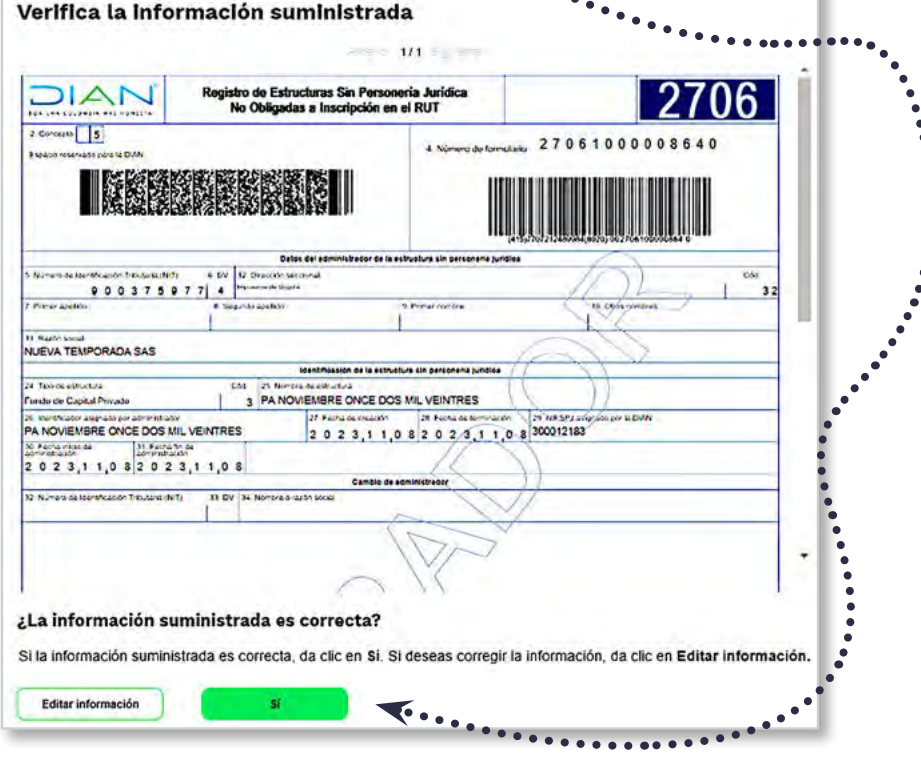

'n.

## TERMINACIÓN DE ESTRUCTURA SIN PERSONERÍA JURÍDICA PASO A PASO

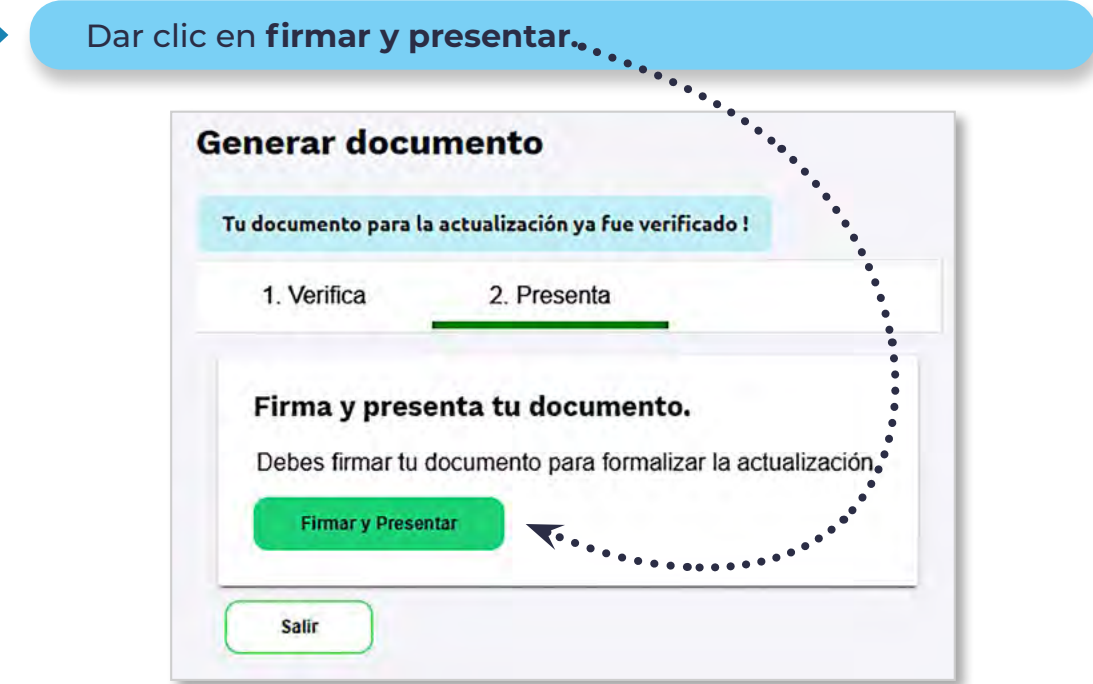

Ò

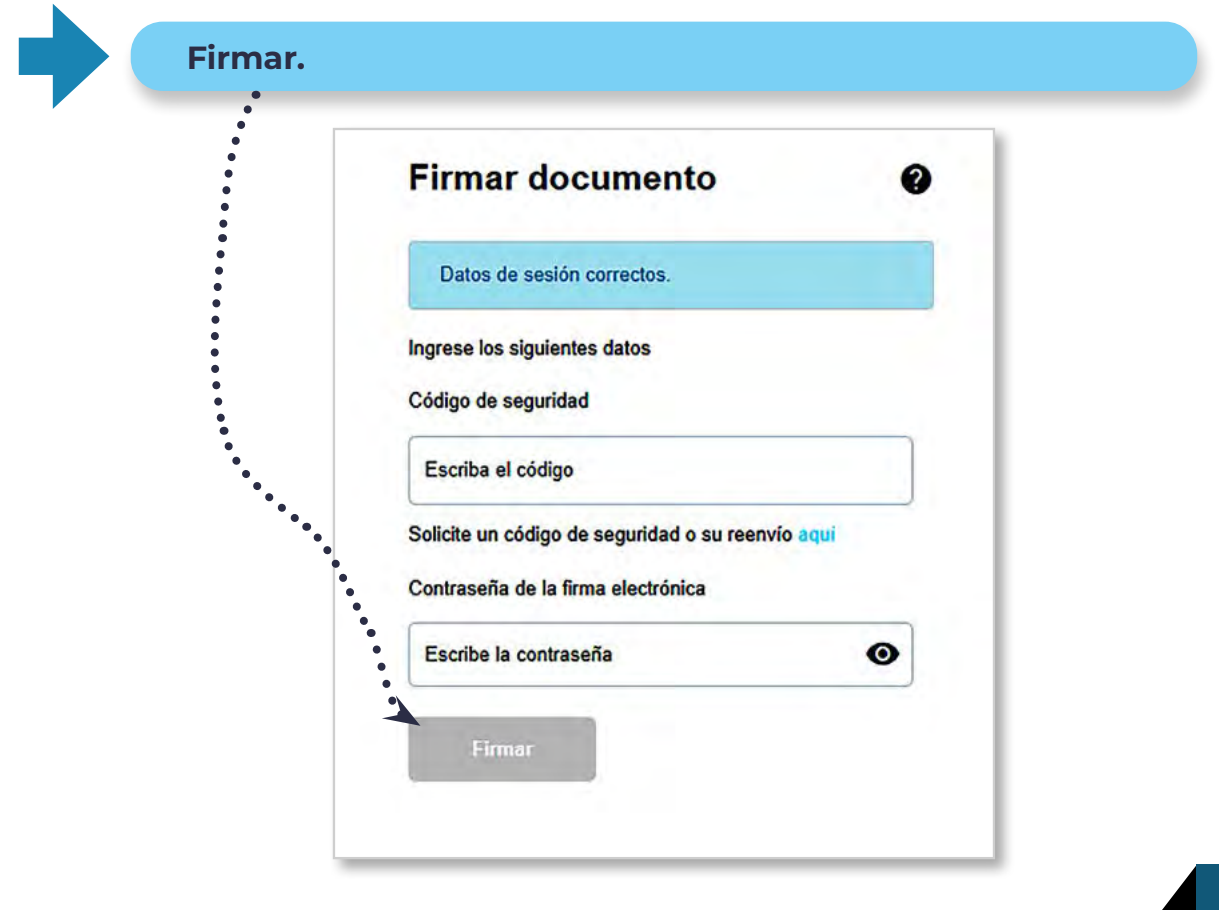

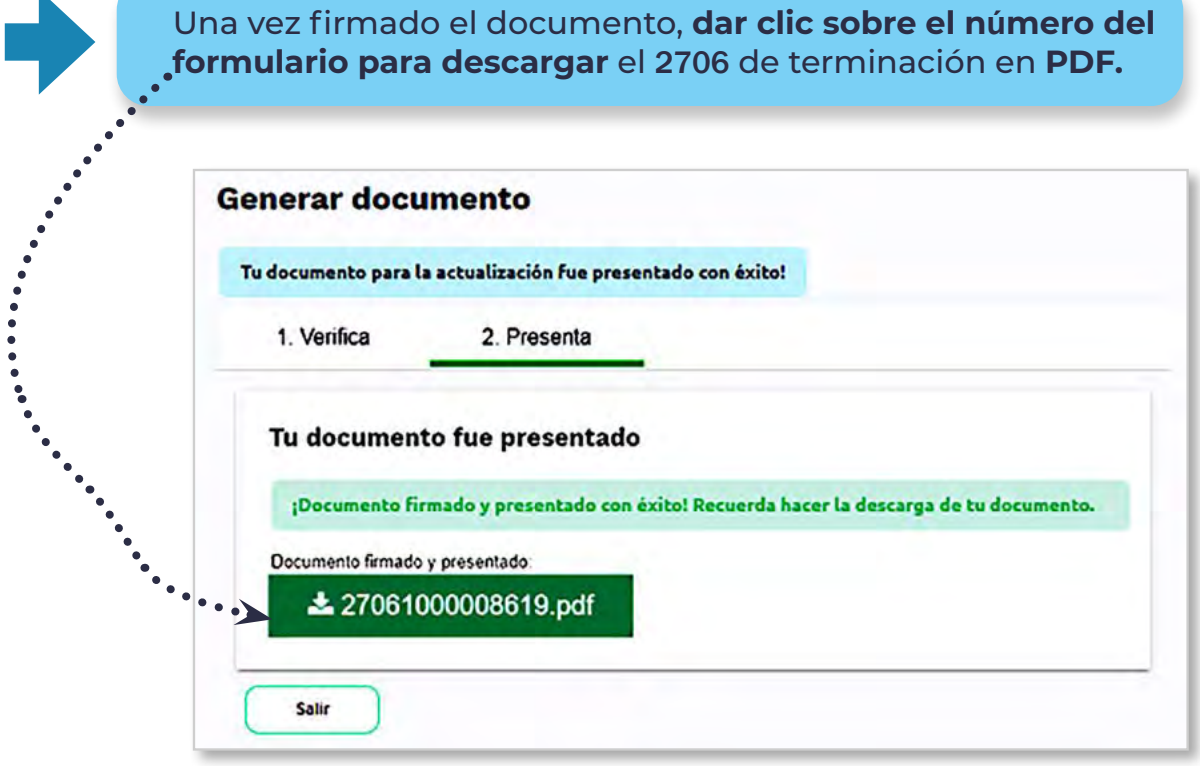

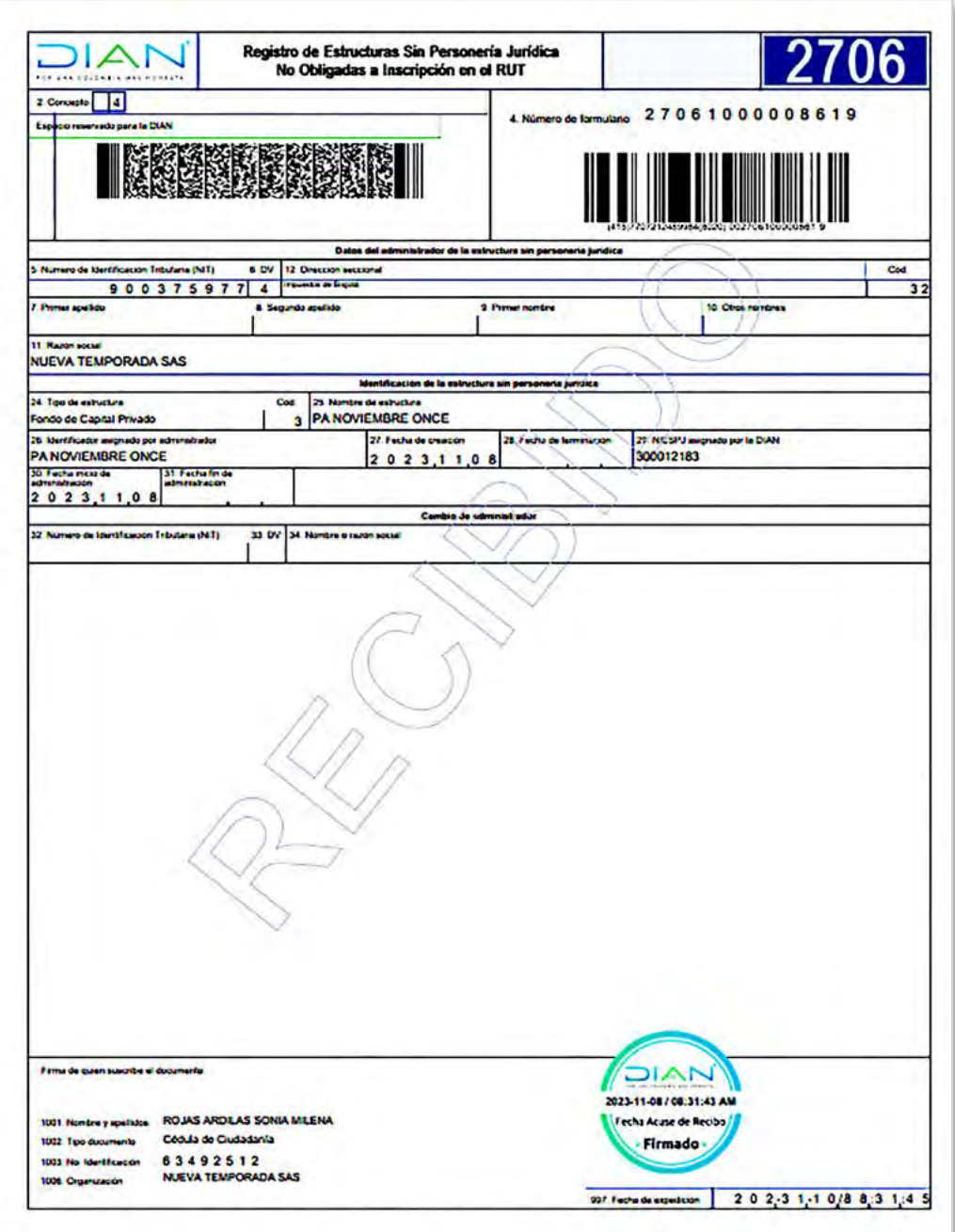

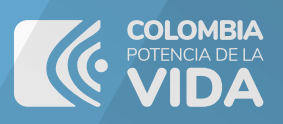

## RUB

REGISTRO ÚNICO DE BENEFICIARIOS FINALES

## PASO A PASO

**Terminación de estructura sin personería jurídica** 

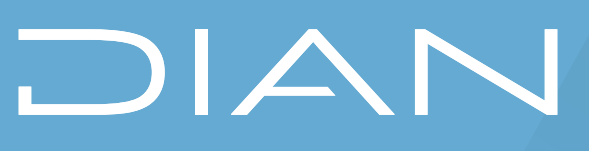

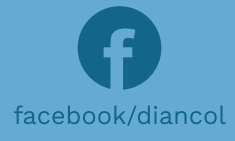

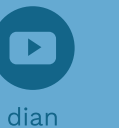

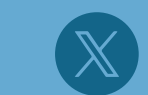

<u>ା</u> @diancolombia

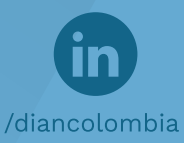

@diancolombia